# **HP OpenView Service Quality Manager**

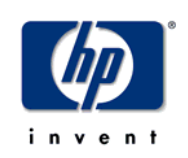

## **mFormation Service Adapter**

## **Installation, Configuration and User's Guide**

**Edition: 1.4** 

**for the HP-UX Operating System** 

**March 2007** 

© Copyright 2007 Hewlett-Packard Company, L.P.

### **Legal notices**

#### **Warranty**

The information contained herein is subject to change without notice. The only warranties for HP products and services are set forth in the express warranty statements accompanying such products and services. Nothing herein should be construed as constituting an additional warranty. HP shall not be liable for technical or editorial errors or omissions contained herein.

#### **License requirement and U.S. Government legend**

Confidential computer software. Valid license from HP required for possession, use or copying. Consistent with FAR 12.211 and 12.212, Commercial Computer Software, Computer Software Documentation, and Technical Data for Commercial Items are licensed to the U.S. Government under vendor's standard commercial license.

#### **Copyright notices**

© Copyright 2007 Hewlett-Packard Development Company, L.P.

#### **Trademark notices**

HP-UX Release 10.20 and later and HP-UX Release 11.00 and later (in both 32 and 64-bit configurations) on all HP 9000 computers are Open Group UNIX 95 branded products.

Java™ and all Java based trademarks and logos are trademarks or registered trademarks of Sun Microsystems, Inc. in the U.S. and other countries.

Oracle® is a registered U.S. trademark of Oracle Corporation, Redwood City, California.

UNIX® is a registered trademark of The Open Group.

Windows®, and Windows NT® are U.S. registered trademarks of Microsoft Corporation.

#### **Origin**

Printed in France.

# **Contents**

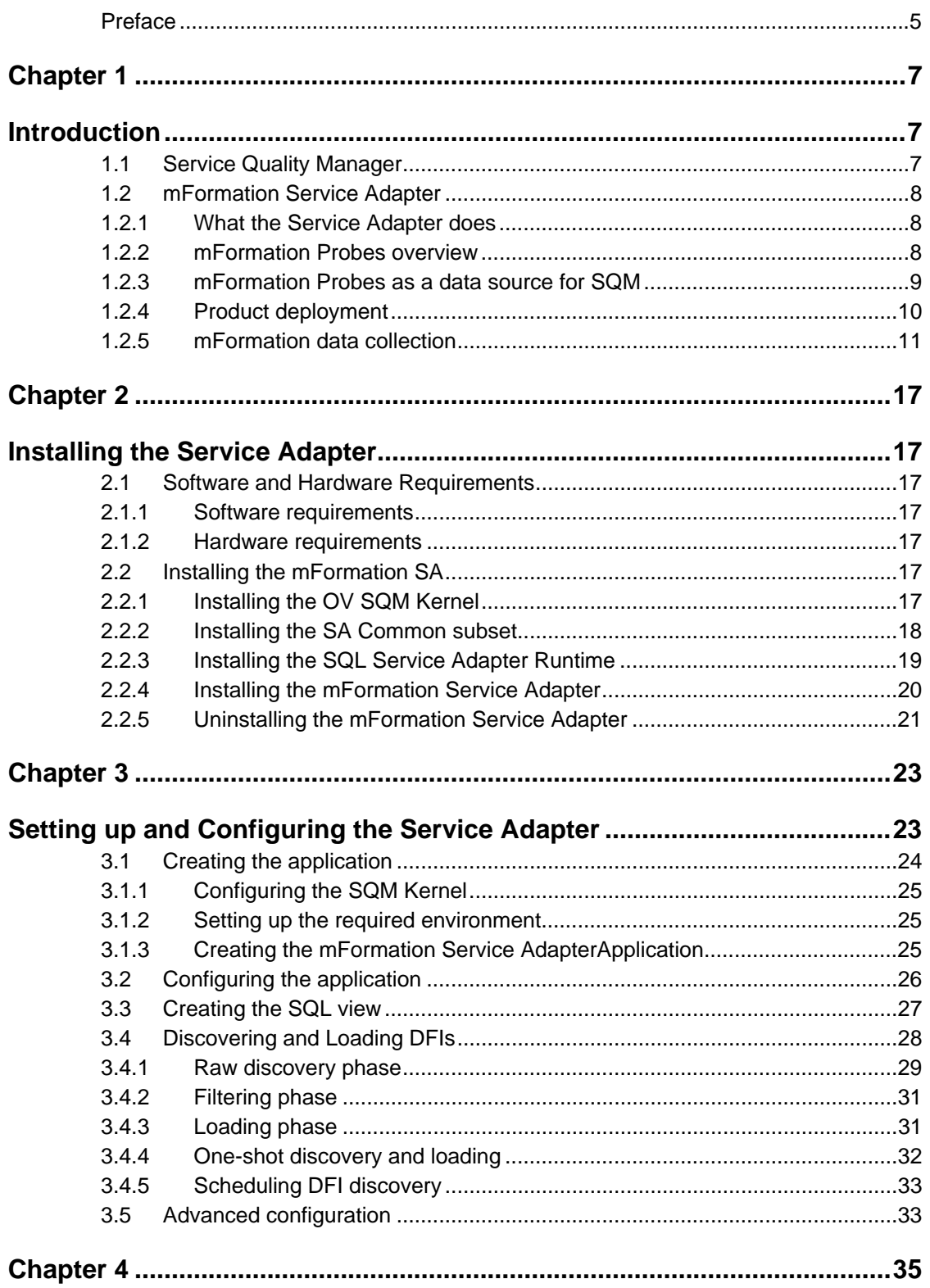

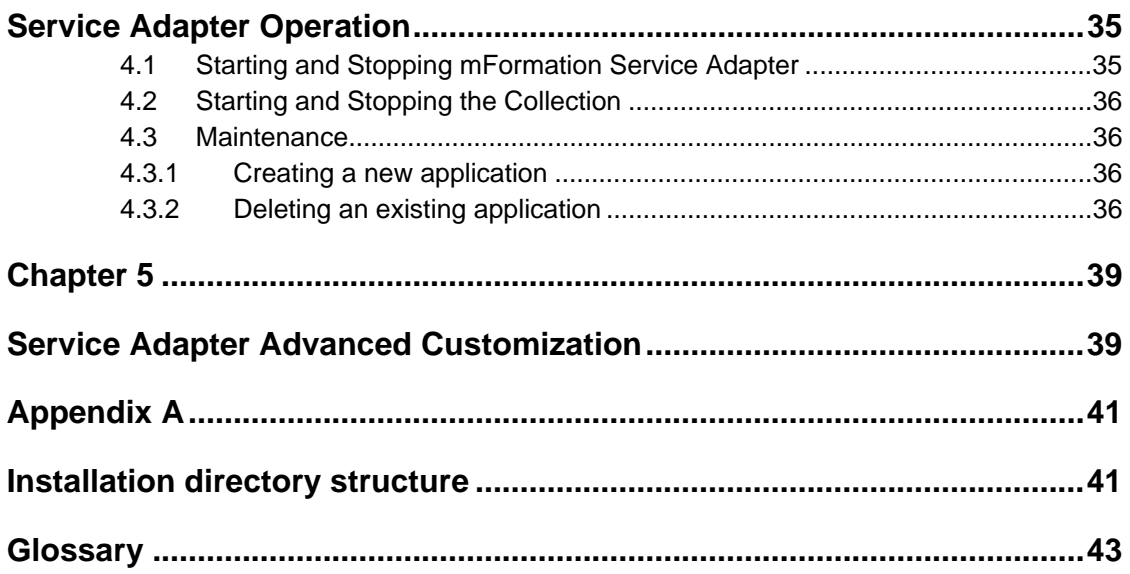

## **Preface**

The HP OpenView Service Quality Manager (SQM) can use the mFormation Service Adapter to collect data from an mFormation platform in order to provide Mobile Subscriber Experience KPI in SQM.

This document describes how to:

- Install the Service Adapter (and associated subsets)
- Set up the Service Adapter
- Start and Stop the Service Adapter
- Customize the Service Adapter

A comprehensive model using the mFormation data is provided in SQM MDS value pack (MSE package). More information on how to uses mFormation probes data in SQM can be found in *HP OpenView SQM MDS Value Pack User's Guide*.

### **Intended audience**

This document is intended for Service Quality Manager Administrators.

### **Required knowledge**

It is assumed that the reader is familiar with the functionality of Service Quality Manager and has previous experience of the following:

- System administration
- mFormation platform environment
- HP OpenView SQM
- Service Level Management
- Network & Fault Management

It is assumed that the reader is familiar with the concepts described in the following books:

- *HP OpenView Service Quality Manager Overview*
- *HP OpenView Service Quality Manager Service Adapter User's Guide*
- *HP OpenView Service Quality Manager Administration Guide*

### **Software versions**

The software versions referred to in this document are specified in chapter 2.1.1, "Software requirements".

### **Typographical conventions**

The following typographical conventions have been used throughout this document.

Courier font:

- Source code and examples of file contents
- Commands that you enter on the screen
- Pathnames

*Italic* text:

- Filenames, programs and parameters in the text
- The names of other documents referred to in this guide

**Bold** text:

- New terms
- Emphasized words
- Keyboard key names

### **Associated documents**

The following documents contain useful reference information:

- *HP OpenView SQM SQL Service Adapter Toolkit Installation, Configuration and User's Guide*
- *HP OpenView SQM MDS Value Pack User's Guide*

For a full list of SQM user documentation, see the *HP OpenView Service Quality Manager Product Family Introduction*.

### **Support**

You can visit the HP OpenView support web site at:

http://support.openview.hp.com/support.jsp

This Web site provides contact information and details about the products, services, and support that HP OpenView offers.

HP OpenView online software support provides customer self-solve capabilities. It provides a fast and efficient way to access interactive technical support tools needed to manage your business. As a valued support customer, you can benefit by using the support site to:

- Search for knowledge documents of interest
- Submit enhancement requests online
- Download software patches
- Submit and track progress on support cases
- Manage a support contract
- Look up HP support contacts
- Review information about available services
- Enter discussions with other software customers
- Research and register for software training

# **Chapter 1**

## **Introduction**

This section provides a brief overview of SQM and the Service Adapter. It also describes the different elements the Service Adapter uses to collect data.

For a detailed description of SQM, see the *HP OpenView Service Quality Manager Overview*.

For a detailed description of Service Adapters, see the *HP OpenView Service Quality Manager Service Adapter User's Guide*.

### **1.1 Service Quality Manager**

SQM provides a complete service quality management solution running under the HP implementation of UNIX®, HP-UX. SQM consolidates quality indicators across all domains—telecom, IT networks, servers, and applications—providing end-to-end visibility on service quality. It links service quality degradations to potential impacts on business, allowing network support personnel to address problems and prioritize actions proactively.

SQM monitors the service quality by aggregating information coming from all data sources, such as the network, the IT infrastructure, and the service provider's business processes. Using this information, service operators can pinpoint infrastructure problems and identify their potential effect on customers, services, and service level agreements (SLAs).

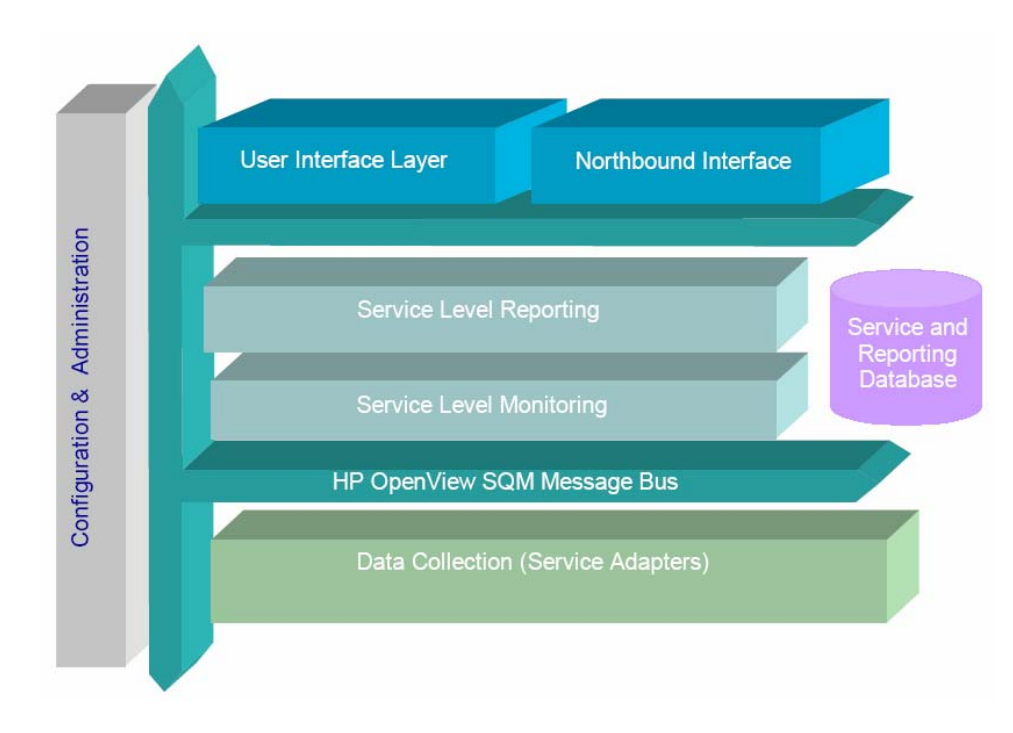

**Figure 1 Service Quality Manager main components** 

Service Adapters have two main interfaces to SQM:

- An interface to the Configuration and Administration layer
- An interface to the Service Level Monitoring (SLM) layer

The Configuration & Administration layer contains the configuration repository. This repository stores information on how to connect to mFormation platform and how to map the raw data from mFormation database to the SQM parameter format.

The Service and Reporting database contains the SQM Service Repository, which notably stores the parameters that the Service Adapter must collect.

The layer receives all measurement data from the Service Adapter. It then calculates the each service's status to determine whether that service has failed to meet a service level (SL).

### **1.2 mFormation Service Adapter**

The mFormation Service Adapter connects to mFormation Service Manager to collect KPI related to Mobile Subscriber Experience.

It serves as a bridge between SQM and mFormation, collecting data from mFormation, calculating quality indicators, and then feeding them to SQM.

### **1.2.1 What the Service Adapter does**

The mFormation Service Adapter provides to SQM some indicators deduced from the data stored in the mFormation database.

### **1.2.2 mFormation Probes overview**

The mFormation Service Adapter provides indicators (KPI) that can be used in SQM to provide an end-to-end view of device management. This includes:

The Carrier Network infrastructure that can be organized into:

- **Regions**
- Location Areas
- **Cells**
- Data Services (Email, HTTP, SMS, MMS, WAP)
- The customer Device Fleets that can be organized into:
	- Device Groups
	- End-User Devices

Based on mFormation collected Data, SQM can be used to analyze how the information is related. The *HP OpenView SQM MDS Value Pack* uses these indicators to provide such features:

- Data is collected by the device MSISDN
- We can group devices into collections to represent corporate customers, device manufacturers.
- We can measure the performance of services that devices use (e.g. WAP, voice, MMS)
- We can see the device IMEI thus identify the device type
- We can see the device location and thus report on service by geography (cell, region etc)
- We can quantify the % call drop rate by customer, customer group, by cell, region or by network

### **1.2.3 mFormation Probes as a data source for SQM**

Integration is achieved through an SQM SQL Service Adapter, called the mFormation Service Adapter. This Service Adapter collects mFormation data from a dedicated SQL view that computes required KPI for SQM.

This integration is illustrated in the following figure, "mFormation /SQM integration".

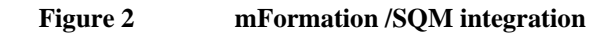

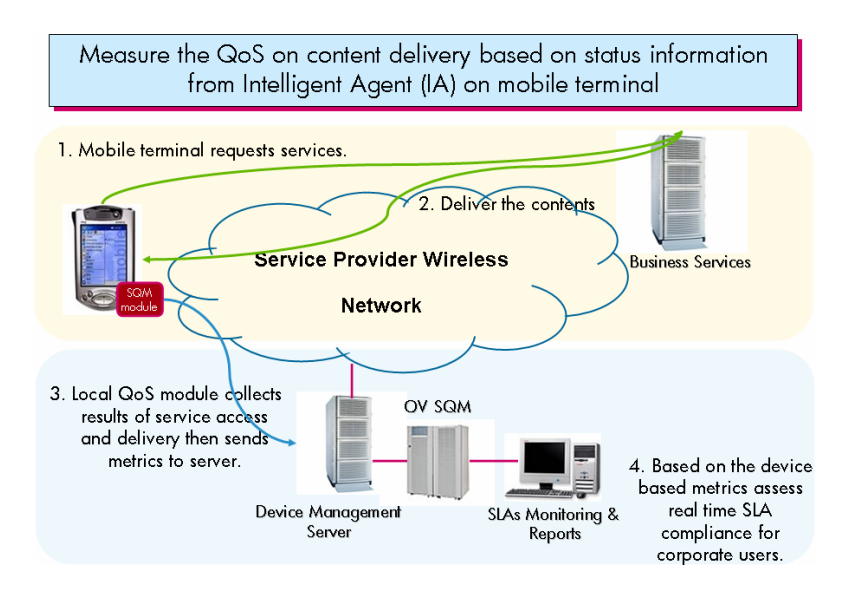

### **1.2.4 Product deployment**

You must firstly install the mFormation platform with its associated Oracle database. Connection parameters to this database (host, user, password…) are required for configuring mFormation Service Adapters.

On the SQM platform, you must install and configure the Service Adapter with all of its prerequisites, which include the SQM Kernel, Service Adapter Common layer, and the SQL Service Adapter.

Once the Service Adapter has been configured and started, it begins to collect the specified quality indicators for SQM. The Service Adapter functions as an independent unit.

Each configured installation is called a Service Adapter Application or Service Adapter Instance (SAI). The Service Adapter Application connects to the mFormation database using Java Database Connectivity (JDBC), and then collects data from the database.

You can install the Service Adapter on a computer that is not part of the mFormation environment if you wish. This might be useful if you want to balance network load or have dedicated computers for specific tasks, for example. The Service Adapter Application can also connect across a firewall, providing greater flexibility in secure environments.

Figure 3 below shows how the Service Adapter works with SQM and mFormation Platform.

#### **Figure 3 Service Adapter deployments**

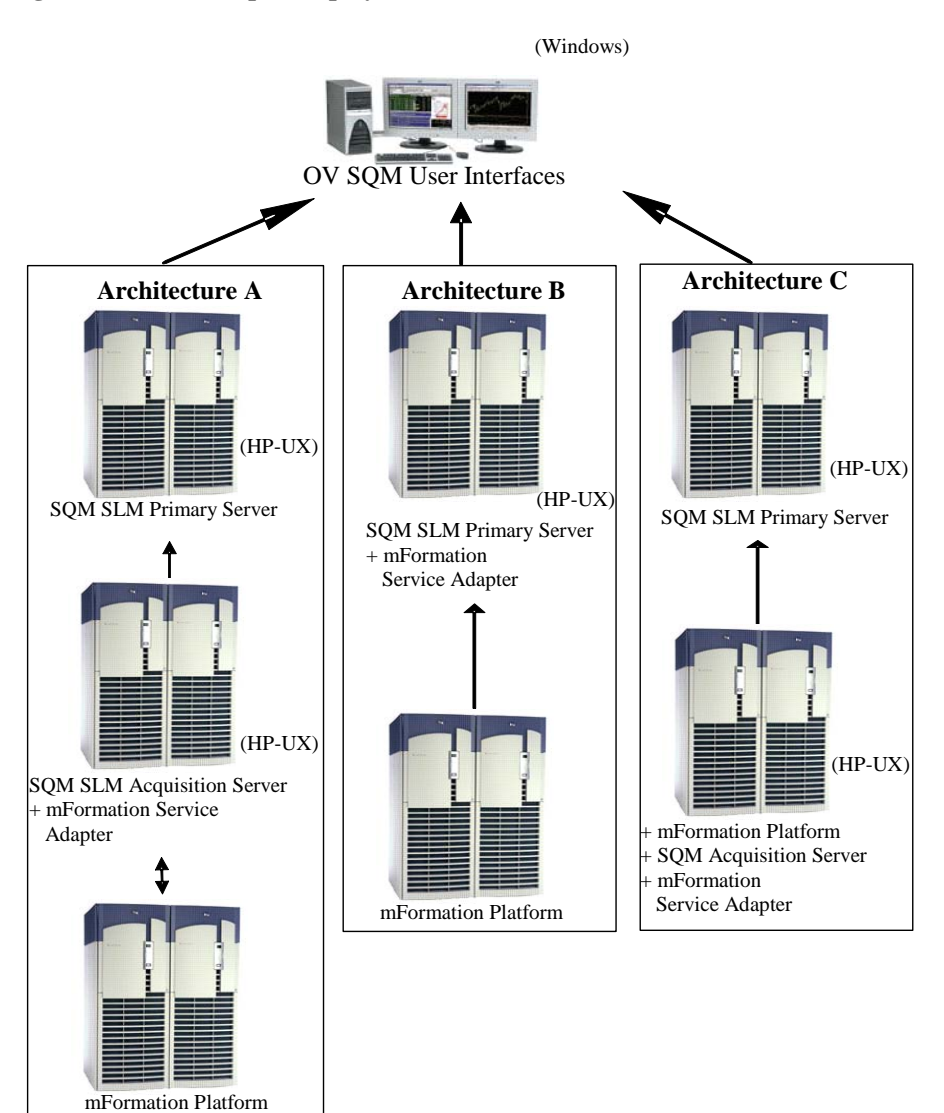

### **1.2.5 mFormation data collection**

The Service Adapter uses data feeders to collect data. A data feeder is therefore a source of data for SQM. Each data feeder is defined by a Data Feeder Definition (DFD).

Some DFD related terms are explained below.

• **DFD**

A data structure which defines the source data collected; it is stored both in the SQM Service Repository Manager and in the SQM Central Repository.

• **DFD parameters** 

Parameters that define what measurement data the Service Adapter sends to SQM; it is stored in the SQM Service Repository Manager repository.

• **DFD properties** 

These properties further identify the managed probe whose data is collected. The properties are stored in the SQM Service Repository Manager's repository.

#### • **Measurement Reference Point**

The Measurement Reference Point (MRP) identifies the source of the data that is to be collected.

The following table shows the DFD configuration of the mFormation Service Adapter. Datafeeder's properties are in *bold and italic* font.

#### **mFormation Probes DataFeeders**

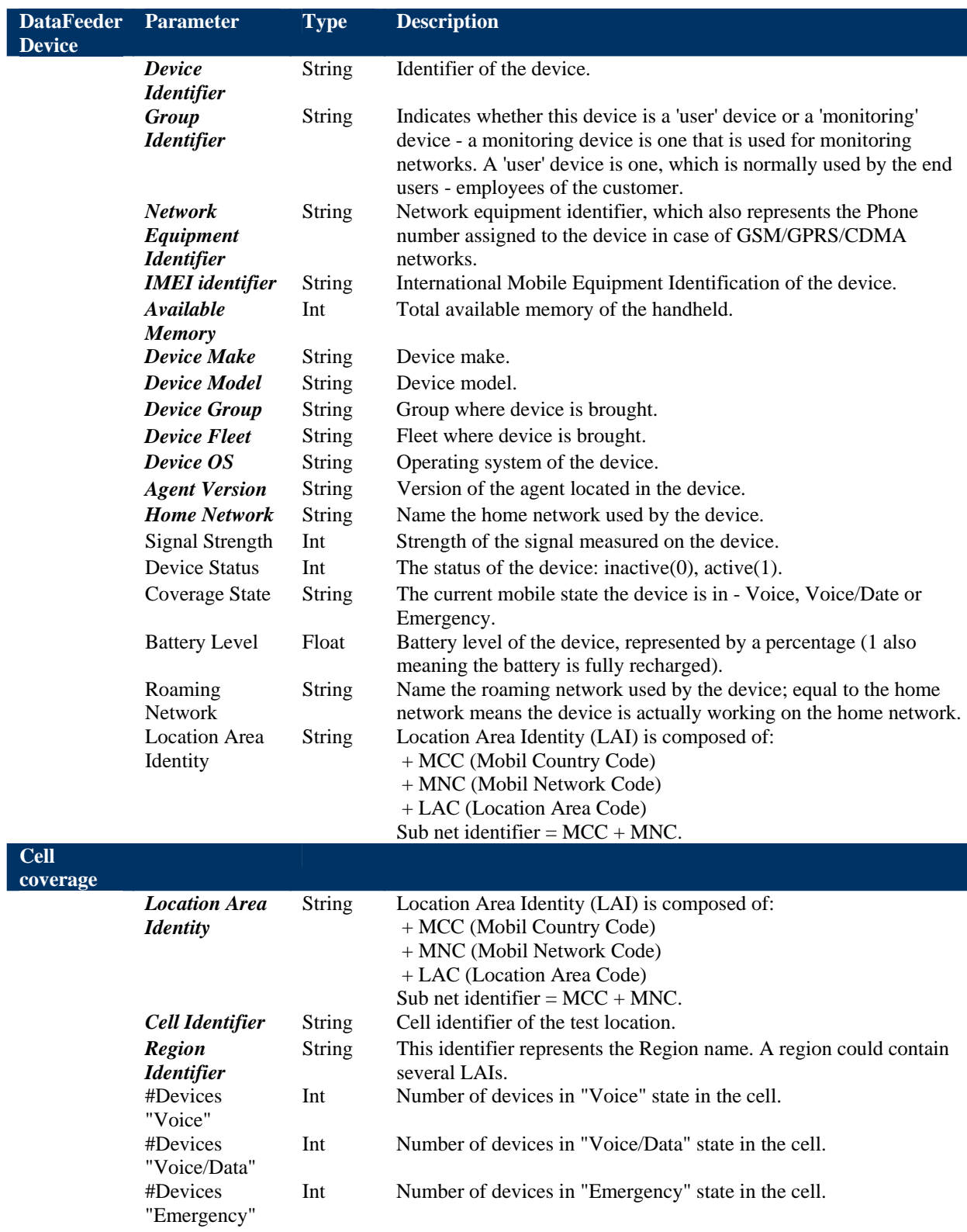

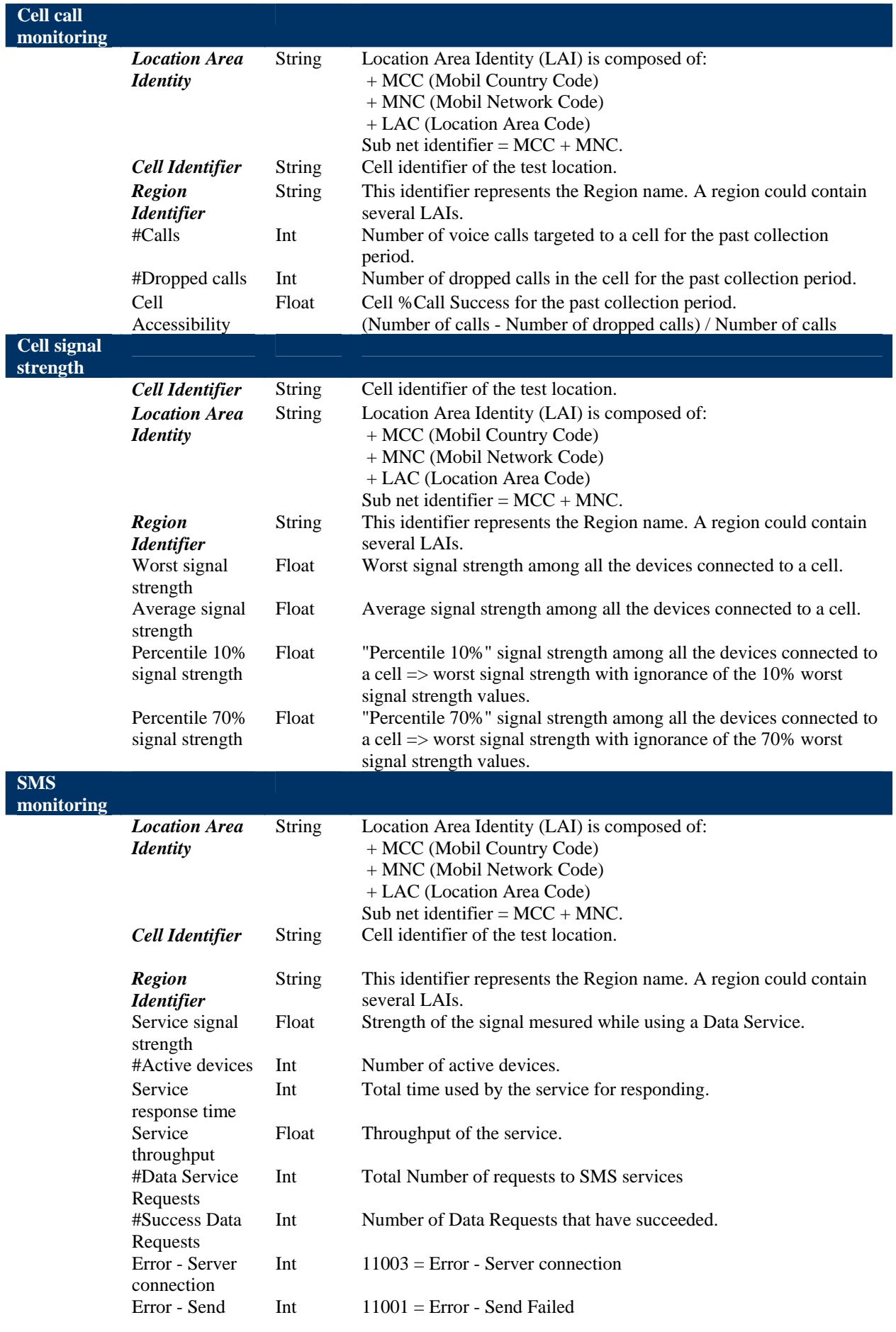

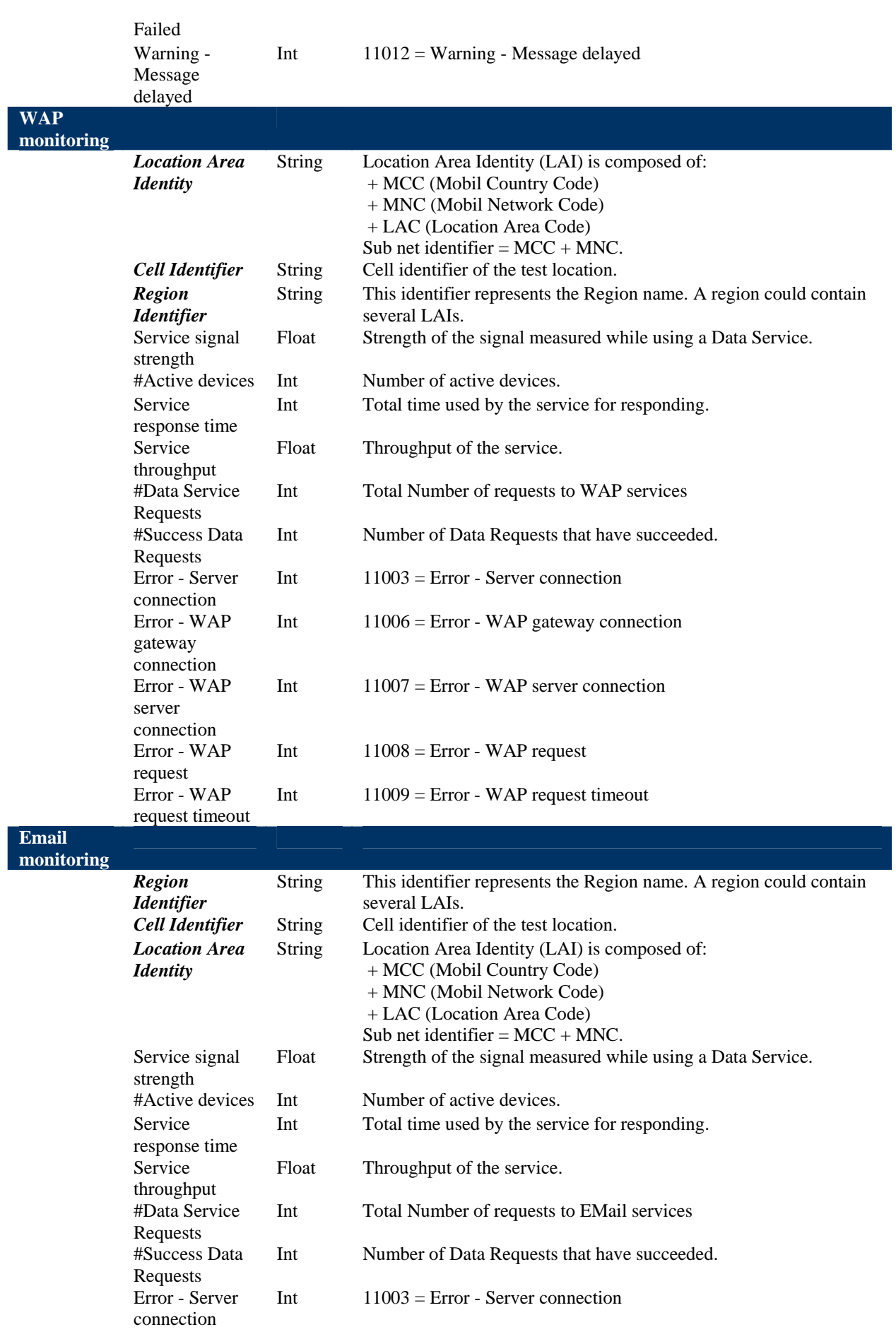

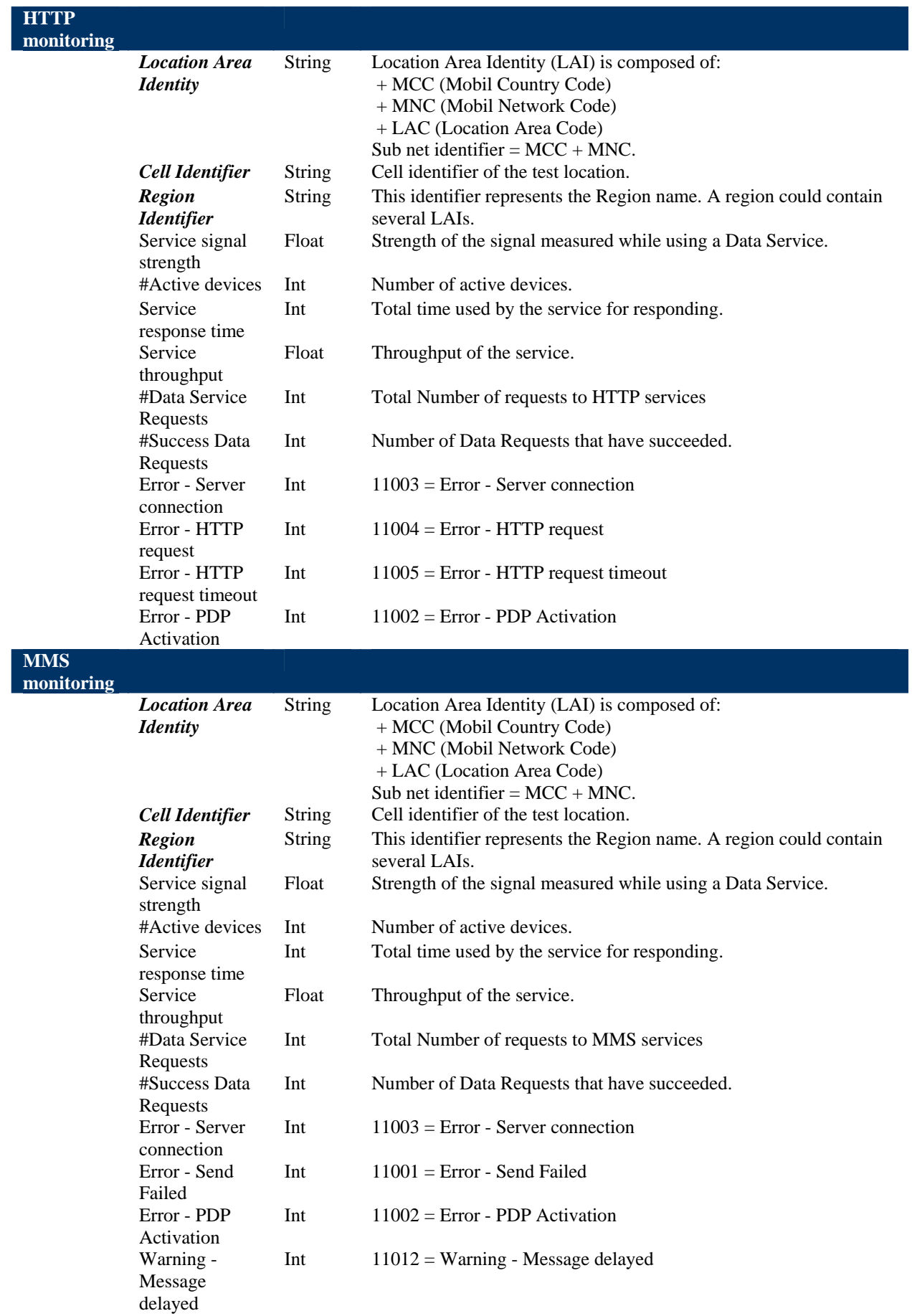

# **Chapter 2**

## **Installing the Service Adapter**

This chapter explains how to install the Service Adapter on HP-UX. Once you have completed the installation, you must follow the instructions in the next chapter to configure the Service Adapter.

### **2.1 Software and Hardware Requirements**

### **2.1.1 Software requirements**

- HP-UX V11.11
- mFormation Platform
- Oracle 10g
- HP OpenView Service Quality Manager V1.4 (Kernel subset)
- HP OpenView SA Common V1.4 (SQMSAGTWCOMMON)
- HP OpenView SQL Service Adapter Runtime V1.4 (SQMSASQL)
- Oracle JDBC driver related to Oracle platform in use.

### **2.1.2 Hardware requirements**

For the complete hardware requirements, see the *HP OpenView Service Quality Manager Installation Guide*.

For the Service Adapter:

• 5 MB of available hard disk space (10 MB recommended)

### **2.2 Installing the mFormation SA**

If the OV SQM Kernel has not been installed already, you must install it before you install the Service Adaptor, by following the instructions in "Installing the OV SQM Kernel" below.

If the OV SQM Kernel has already been installed, go directly to "Installing the SA Common subset" on page 18.

### **2.2.1 Installing the OV SQM Kernel**

The SQM Core Kernel subset is a prerequisite for installation of the mFormation SA.

To install the Kernel, do the following:

1. Create the SQM home directory, if it does not already exist.

2. Under the **root** account, enter the following command:

# mkdir /opt/OV/SQM*<xxx>*

where  $\langle xxx \rangle$  is the label you want to assign to the current release.

- 3. Mount the SQM Core CD-ROM on your system.
- 4. Go to *<mounted directory>*/SQM-1.40.00 where *<mounted directory>* is the name of your mounted directory.
- 5. Run the *sqm\_install* tool under the root account.

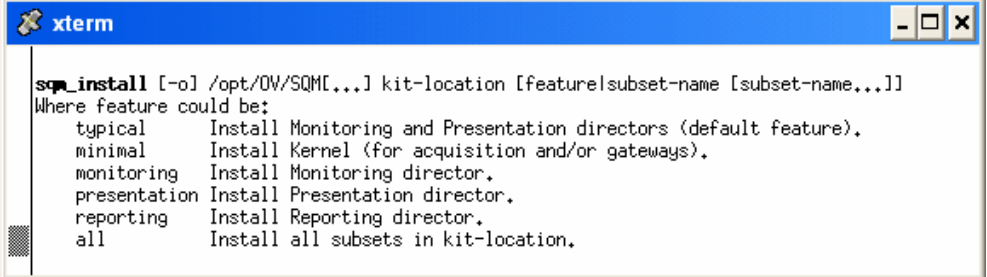

6. Select the *minimal* feature by entering the following command:

```
# sqm_install /opt/OV/SQM<xxx> <mount directory>/SQM-1.40.00/HP
UX/KIT
```
7. Press **Enter** to install the Kernel.

### **2.2.2 Installing the SA Common subset**

If necessary, install the SA Common component by doing the following. If this has already been done, go directly to "Installing the SQL Service Adapter Runtime" on page 19.

- 1. First, log on to the system as **root** user.
- 2. Mount the HP OpenView Service Adapters and Gateways CD-ROM on your system.
- 3. Go to <*mount directory*>/SQM-1.40.00 and execute the following command:

# ./SQMSAGTWCOMMON-1.40.00.bin

The software is installed and the **Install Complete** window is displayed.

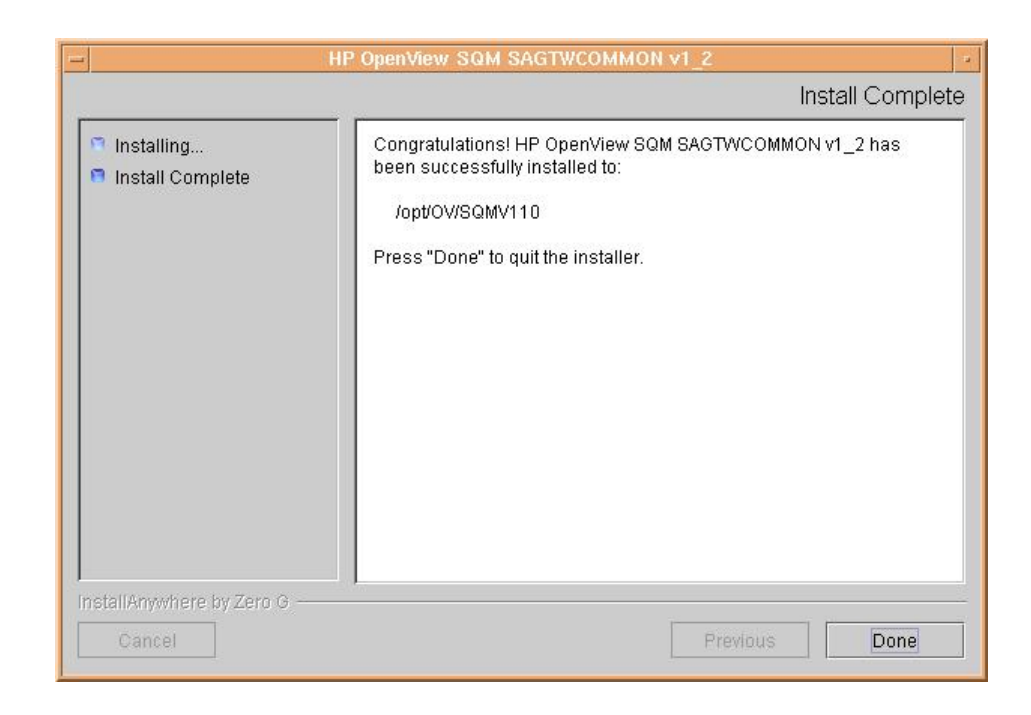

### **2.2.3 Installing the SQL Service Adapter Runtime**

If necessary, install the SQL Service Adapter Runtime component by doing the following. If this has already been done, go directly to "Installing the mFormation " below.

- 1. First, log on to the system as **root** user.
- 2. Mount the HP OpenView SQM Service Adapters and Gateways CD-ROM on your system.
- 3. Go to <*mount directory*>/SQM-1.40.00 where <*mount directory*> is your mount directory.
- 4. Run the installer by entering the following command:

# ./SQMSASQL-1.40.00.bin

The software is installed and the **Install Complete** window is displayed as shown below.

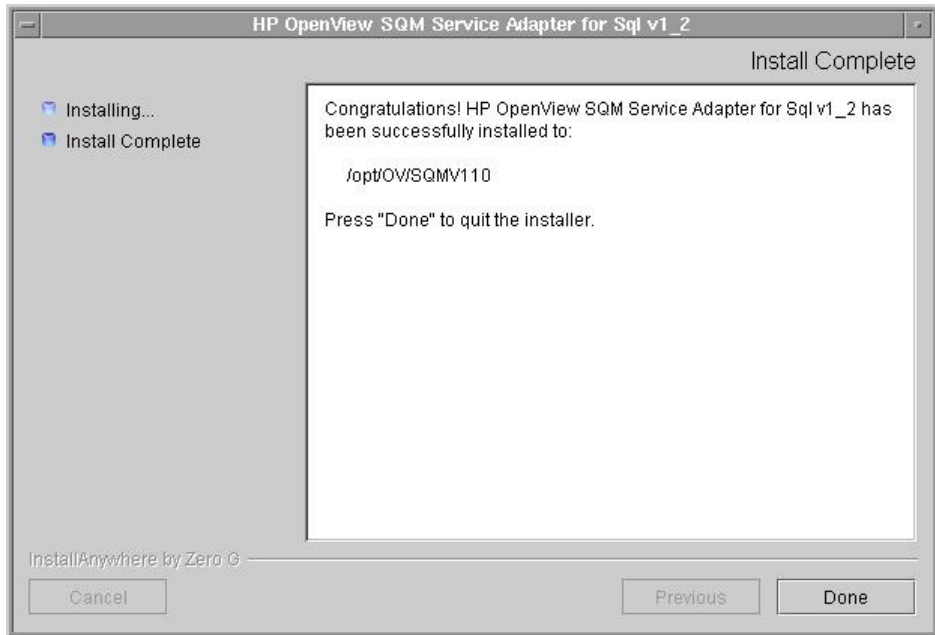

5. To finish, click **Done**.

### **2.2.4 Installing the mFormation Service Adapter**

To install the mFormation SA on HP-UX, do the following:

- 1. Log on as root user.
- 2. Mount the HP OpenView SQM Service Adapters and Gateways CD-ROM.
- 3. Go to <*mount directory*>/SQM-1.40.00 where *<mount directory>* is your mount directory.
- 4. Run the installer by entering the following command:

# ./ SQMSAMFORMATION-1.40.00.bin

The **Pre-Installation Summary** window is displayed as shown below. Click on **Install** to start the installation.

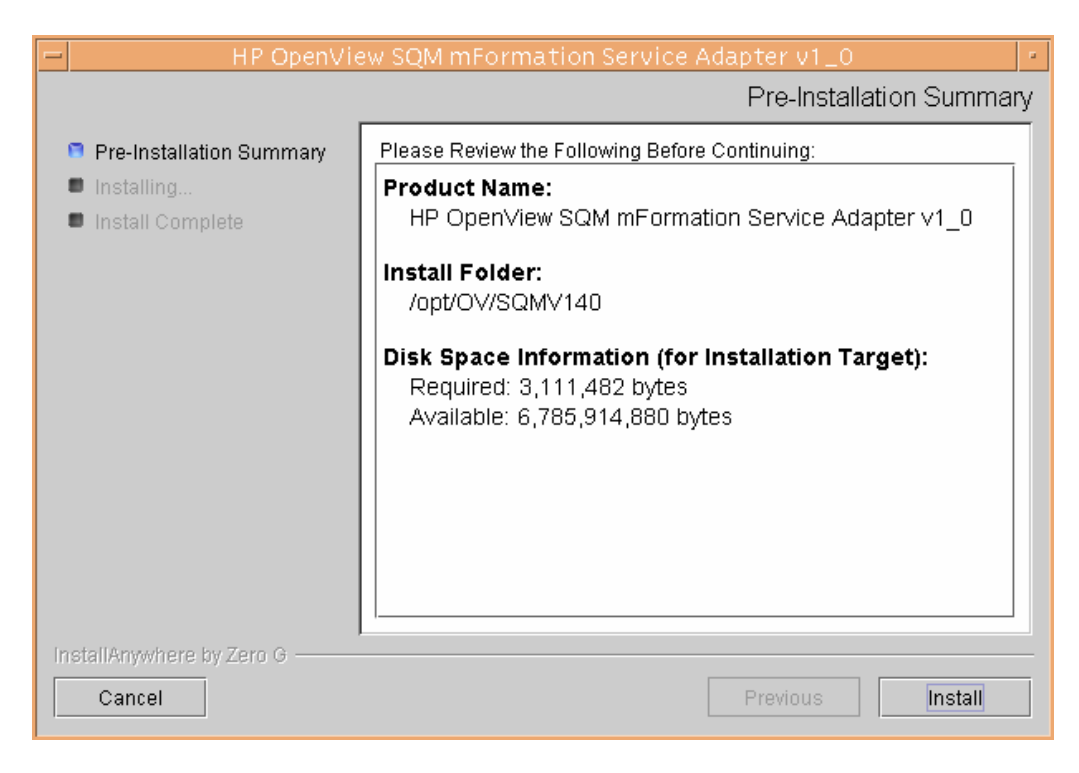

5. At the end of the installation process, check the installation status in the **Install Complete** window. Click **Done** to close the installer.

### **2.2.5 Uninstalling the mFormation Service Adapter**

To uninstall the mFormation Service Adapter software, do the following:

- 1. Log on as **root** user.
- 2. Load the SQM environment variables \$TEMIP SC VAR HOME/temip sc env.sh
- 3. Enter the following two commands on the SQM platform where the mFormation Service Adapter has been installed:

```
# cd $TEMIP_SC_HOME 
# 
./ServiceAdapters/Sql/v1_4/mFormation_v1_0/UninstallerDatamForm
ation/Uninstall_mFormation
```
4. See 4.3.2 to delete the application and eventually the DFD

# **Chapter 3**

## **Setting up and Configuring the Service Adapter**

A set of tools are provided with the mFormation Service Adapter to make it easier to install, set up and configure. These are used to create the application and upload the Data Feeder Definition (DFD) and connection settings into the central repository. They are also used to execute SQL view creation scripts on the mFormation database server, as well as to discover Data Feeder instances automatically.

Figure 4 on page 24 shows you each of the Service Adapter configuration steps.

The mFormation Service Adapter is set up and configured in four steps:

- 1. Setting up the application by declaring the mFormation Service Adapter application in the SQM Central Repository and creating the mFormation Service Adapter application data tree in TEMIP\_SC\_VAR\_HOME
- 2. Configuring the application by replying to user prompts requesting the mFormation database's connection settings, and loading the connection and Data Feeder definitions into the SQM Central Repository.
- 3. Creating the database views by executing the SQM SQL view creation files supplied in the mFormation Service Adapter directory \$TEMIP SC HOME/ServiceAdapters/Sql/v1\_4/mFormation\_v1\_0 /database
- 4. Discovering and loading DFIs. DFI discovery is an important feature provided by the mFormation Service Adapter. This feature is used to discover and load the Data Feeder Instances that will be managed by the mFormation SA application, completely automatically.

This is done by querying the mFormation database and loading into SQM a DFI for each entity mFormation platform. This SQL query is based on a view of the YYY.XXX table. Before you execute this query to discover the DFI.

![](_page_23_Figure_0.jpeg)

### **3.1 Creating the application**

If your Kernel is not yet set up, you must configure it by doing the following. If your Kernel is set up already, go directly to "Setting up the required environment" on page 25.

A Service Adapter application name has to be unique cross platform and director!

### **3.1.1 Configuring the SQM Kernel**

You must set up the SQM Kernel before the mFormation SA can be configured and run. You can set up the SQM Kernel in any of the following configurations:

- If the mFormation SA is installed on the HP-UX SQM SLM Primary Server: In this case, see the *HP OpenView SQM Installation Guide* for instructions on how to set up the SQM Server.
- If the mFormation SA is installed on a HP-UX system separate from the SQM SLM Primary Server on which the SQM Kernel has not yet been configured. In this case, you must retrieve the SLM Server platform description file by doing the following.
	- 1. Create the **sqmadm** administration user on the target Unix system (see the *HP OpenView SQM Installation Guide* for instructions on how to create the user account)
	- 2. From the SQM SLM Primary Server, retrieve the file \$TEMIP\_SC\_VAR\_HOME/setupconfig/platform\_desc.cfg and copy it to the SQL SA customization HP-UX system in \$TEMIP\_SC\_HOME/tmp
	- 3. Log on as **root** user, and then enter the following commands:

```
# export TEMIP_SC_HOME=<SQM installation directory>
# cd $TEMIP SC HOME/setup/bin
# temip_sc_setup –all –NI
```
### **3.1.2 Setting up the required environment**

To set up the required environment, you must do the following:

- 1. Create the **Sqmadm** group and user. The **sqmadm** group and user are used to set up and manage the kernel and application. See the *HP OpenView Service Quality Manager Installation Guide* for instructions on how to create the **sqmadm** group and user.
- 2. Set up the environment variables. If the kernel has been set up already, you must source the temip sc env.sh file contained in the \$TEMIP\_SC\_VAR\_HOME directory by entering the following command:

# . \$TEMIP SC VAR HOME/temip sc env.sh

### **3.1.3 Creating the mFormation Service AdapterApplication**

This phase consists in creating a mFormation Service Adapter application on the SQM platform (on a specified director). To create the mFormation Service Adapter application, do the following.

- 1. Log on as **root** user.
- 2. Enter the following commands:

```
# cd $TEMIP SC HOME/ServiceAdapters/Sql/v1 4/mFormation v1 0/bi
n 
#temip_sc_configure.sh -setup -dirName <director name> <applica
tion name>
```
where:

- *<director name>* is the director on which the application will be created. (By default, the director name is **acquisition**)
- *<application name>* is the application name provided by the user.

This command declares the mFormation Service Adapter application to the SQM Central Repository and creates the application's data tree in: \$TEMIP\_SC\_VAR\_HOME/ServiceAdapters/Sql/v1\_4/mFormation\_v1\_0

The following output is displayed:

```
[sqmadm_hotel]/opt/OV/SQMV120/ServiceAdapters/Sql/v1_4/mFormation
v1_0/bin>temip_sc_configure.sh -setup MSE_host1
Setup the "MSE host1" application ...
Create the application (this may take several minutes). 
Create the data tree. 
/var/opt/OV/SQM/slmv14/ServiceAdapters (already exist) 
/var/opt/OV/SQM/slmv14/ServiceAdapters/Sql (already exist) 
/var/opt/OV/SQM/slmv14/ServiceAdapters/Sql/v1_4 (already exist) 
/var/opt/OV/SQM/slmv14/ServiceAdapters/Sql/v1_4/mFormation_v1_0 
 (already exist) 
/var/opt/OV/SQM/slmv14/ServiceAdapters/Sql/v1_4/mFormation_v1_0/c
onfig (already exist) 
/var/opt/OV/SQM/slmv14/ServiceAdapters/Sql/v1_4/mFormation_v1_0/d
iscovery (created) 
/var/opt/OV/SQM/slmv14/ServiceAdapters/Sql/v1_4/mFormation_v1_0/d
iscovery/filter (created) 
/var/opt/OV/SQM/slmv14/ServiceAdapters/Sql/v1_4/mFormation_v1_0/d
iscovery/filter/slmv14_acquisition_mFormationSA_filter.sh (crea
ted) 
/var/opt/OV/SQM/slmv14/ServiceAdapters/Sql/v1_4/mFormation_v1_0/d
iscovery/inventory (created) 
/var/opt/OV/SQM/slmv14/ServiceAdapters/Sql/v1_4/mFormation_v1_0/d
iscovery/inventory/raw (created) 
/var/opt/OV/SQM/slmv14/ServiceAdapters/Sql/v1_4/mFormation_v1_0/d
iscovery/inventory/filtered (created) 
/var/opt/OV/SQM/slmv14/ServiceAdapters/Sql/v1_4/mFormation_v1_0/d
iscovery/repository (created) 
/var/opt/OV/SQM/slmv14/ServiceAdapters/Sql/v1_4/mFormation_v1_0/r
epository (created) 
Initializing Discovery Tracing and Logging ... 
Setup succeed. 
Update the access permissions on the data tree... succeed
```
### **3.2 Configuring the application**

The application must be configured by defining the mFormation Service Adapter connection parameters and loading the connection and Data Feeder configuration into the SQM Central Repository.

To configure the application, do the following:

- 1. Log on as **sqmadm** user.
- 2. Load the SQM environment variables by entering the following command:

# . \$TEMIP SC VAR HOME/temip sc env.sh

3. Enter the following commands:

# cd \$TEMIP SC HOME/ServiceAdapters/Sql/v1 4/mFormation v1 0/bin #temip\_sc\_configure.sh –configure *<application name>*

where *<application name>* is the application name entered in the setup command.

4. Enter the appropriate SQL database connection information (login, password, database URL, and JDBC driver), and then load the SQL Service Adapter's Data Feeder definitions and connector definition into the SQM Central Repository.

You must provide the following default connection parameters for the mFormation database:

- URL: jdbc:oracle:thin:@<*mFormation database hostname*>:1521:*<schema name>*
- Username: <*Username*>
- Default Password: <*User Password*>
- JDBC Driver: oracle.jdbc.driver.OracleDriver

The following output is displayed:

```
[sqmadm_hotel]/opt/OV/SQMV120/ServiceAdapters/Sql/v1_4/mFormati
on_v1_0/bin>temip_sc_configure.sh -configure MSE_host1 
Configure the "MSE host1" application ...
Please enter the database URL [jdbc:oracle:thin:@helios.vbe.cpq
corp.net:1521:xx]: 
Please enter the database username [yy]: 
Please enter the database password [********]:
Please enter the database JDBC Driver [oracle.jdbc.driver.Oracl
eDriver]: 
Load the Connector in the Tibco Repository 
Backup written at the following location: /var/opt/OV/SQM/slmv1
4/ServiceAdapters/Sql/v1_4/mFormation_v1_0/repository/connector
s data.exp.2004 8 5 17 27 53
/var/opt/OV/SQM/slmv14/ServiceAdapters/Sql/v1_4/mFormation_v1_0
/repository/connectors_data.exp has been imported into the Repo
sitory 
Load the Data Feeder Definitions in the SRM 
load DFD: DTO APN Gn - v1_0 (../repository/NewDFDReq
DTO APN Gn.v1 0.xml) ... succeed.
Load the Data Feeder Definitions in the SRM 
… 
Load the Data Feeder Definitions in the Tibco Repository 
Backup written at the following location: /var/opt/OV/SQM/slmv1
4/ServiceAdapters/Sql/v1_4/mFormation_v1_0/repository/ 
mFormation dfds data.exp.2004 8 5 17 28 18
../repository/ 
mFormation_dfds_data.exp has been imported into the Repository 
Configuration succeed. 
Update the access permissions on the datatree... succeed
```
### **3.3 Creating the SQL view**

This step must be performed only once, when you create the first instance in the mFormation database, even if multiple mFormation Service Adapter instances are created. This is because all mFormation Service Adapter instances connected to a mFormation database use the same SQL view.

mFormation statistics are computed through an SQL view and PL/SQL scripts which must be deployed in the mFormation database. These scripts are located in the following directory:

```
/opt/OV/SQMV120/ServiceAdapters/Sql/v1_4/mFormation_v1_0/databa
se
```
To deploy these scripts, enter the following two commands:

```
# cd $TEMIP SC HOME/ServiceAdapters/Sql/v1 4/mFormation v1 0/bin
# temip_sc_configure.sh –view <application name>
```
where *<application name>* is the application name entered at the setup command.

Enter the appropriate SQL database connection information (login, password, database URL, and JDBC driver). You must log in as a user with creation privileges on the mFormation database to execute these scripts. By default, the **system** user has these privileges.

You must provide the following default connection parameters for the mFormation database:

- Username: system
- Default Password: manager

The database URL and JDBC Driver information are not requested here, because the values specified to enable the mFormation Service Adapter to connect to the database are reused.

The following output is displayed:

```
./temip_sc_configure.sh -view -dir acqMSE_MSE_host1
Create the view ... 
/var/opt/OV/SQM/slmv14/ServiceAdapters/Sql/v1_4/mFormation_v1_0
/config/MSEHabit_DBConnector.cfg 
======================================================= 
Executing SQL Script on remote SQL database. 
======================================================= 
=> Please enter the database username: xxx 
=> Please enter the database password: yyy
```
### **3.4 Discovering and Loading DFIs**

The SQM DFI discovery is performed by the mFormation Service Adapter. This function is used to discover and load all the Data Feeder Instances that will be managed by the mFormation Service Adapter application, completely automatically. This is done by retrieving the MRP properties from an SQL table in the target database.

#### **Discovery script**

1. On the SQM director, the discovery is activated with the following script:

PATH:

```
$TEMIP_SC_HOME/ServiceAdapters/Sql/v1_4/mFormation_v1_0/bin
FILE: temip_sc_discovery.sh
```
#### **SQM discovery phase**

- **Raw discovery phase, in which the SQL discovery query is executed and details** of all discovered DFIs are recorded in a raw (unprocessed) inventory file.
- Filtering phase, in which a script is executed to filter the DFIs declared in the raw inventory file. A new filtered inventory file is generated containing only the DFIs selected for management. By default, the script does not apply any filtering. You must therefore modify it to filter the details contained in the raw inventory file as required.
- Loading phase, in which the details of the filtered DFIs are loaded into the SQM repository, according to one of the following algorithms:
	- o *-diff no*

All of the filtered Data Feeder Instances are loaded into the SQM Central Repository if you select this option.

o *-diff offline*

The list of all discovered/filtered Data Feeder Instances is compared with a reference discovery file (provided by you) if you select this option. If a Data Feeder Instance exists in the inventory file but it does not exist in the reference file, the Data Feeder Instance is created. If the Data Feeder Instance does not exist in the inventory file but it exists in the reference file, the Data Feeder Instance is deleted from the SQM

If the Data Feeder Instance exists in the inventory file and the reference file, it is not reloaded.

o *-diff online*

Central Repository.

The same Data Feeder Instance comparisons are performed as those carried out in offline mode if you select this option. Instead of checking the DFIs against a reference file, however, whether DFI is declared depends only on whether the Data Feeder Instance exists in the SQM Central Repository in this case.

#### **Note**

The next chapters provide details of each of the above phases.

The same processing can be performed by executing a single command (by default, all filtered Data Feeder Instances are then loaded, through the *-diff no* switch). For details of this command, see "One-shot discovery and loading" on page 32.

### **3.4.1 Raw discovery phase**

In this phase, the mFormation Service Adapter loads the discovery query definition file and executes the discovery queries to retrieve all DFI for all DFD managed by the mFormation SA.

A set of dedicated SQL view was deployed on the mFormation Server when you created the SQL view. These views are used to retrieve mFormation probes and declare associated DFI.

The DFI are discovered by running query on the view used for the collection. There is a specific query for each DFD.

For example:

select distinct APN, SGSNID from DTO\_APN\_SGSN\_GB\_VIEW

All these queries are defined in the following file:

\$TEMIP SC HOME/ServiceAdapters/Sql/v1\_4/mFormation\_v1\_0/propert ies/TeSCSqlDiscovery.xml

**Tips** 

A simple way to perform filtering is to update the SQL script defining the discovery view by adding further conditions to the default SQL query's 'WHERE' clause, rather than using a filtering script. You must ensure that you filter out only the appropriate mFormation entities when you modify this script, however.

#### **Command**

To execute the discovery query, do the following.

- 1. Log on as **sqmadm** user.
- 2. Load the SQM environment variables by entering the following command:

# . \$TEMIP SC VAR HOME/temip sc env.sh

3. Enter the following commands:

```
# cd $TEMIP SC HOME/ServiceAdapters/Sql/v1 4/mFormation v1 0/bi
n 
# temip_sc_discovery.sh -platform <platform name> -director <di
rector name> -application <application name> -discover
```
where:

- *<platform name>* is the name that was defined when the SQM Server was set up and can be read from the variable *\$KERNEL\_ID*
- *<director name>* is the director on which the application was created during the setup phase (by default, the director name is **acquisition**)
- *<application name>* is the name that was defined when the application was set up.

The following files are generated in the raw discovery phase:

The discovered DFI inventory file:

\$TEMIP SC VAR HOME/ServiceAdapters/Sql/v1\_4/mFormation\_v1\_0/d iscovery/inventory/raw/*<platform name>*\_*<director name>*\_*<application name>*.xml

- The DFI declaration XML files: \$TEMIP\_SC\_VAR\_HOME/ServiceAdapters/Sql/v1\_4/mFormation\_v1\_0/ discovery/repository/DeclareDFIReq\_DTO\_xxx.v1\_0.*<DFIID>*.xml
- The DFI deletion XML files: \$TEMIP\_SC\_VAR\_HOME/ServiceAdapters/Sql/v1\_4/mFormation\_v1\_0/ discovery/repository/DelDFIReq\_DTO\_xxx.v1\_0.*<DFIID>*.xml

### **3.4.2 Filtering phase**

Not Applicable.

### **3.4.3 Loading phase**

Depending on which *-diff* option is selected when the discovery script is launched, the following actions are performed (by default, the *-diff no* option is used to load all filtered Data Feeder Instances):

• *-diff no*

This option loads all the filtered Data Feeder Instances into the SQM Central Repository.

• *-diff offline*

This option compares the list of discovered/filtered Data Feeder Instances against a DFI reference file.

- If a Data Feeder Instance exists in the inventory file but it does not exist in the reference file, the Data Feeder Instance is created.
- If the Data Feeder Instance does not exist in the inventory file but it exists in the reference file, the Data Feeder Instance is deleted from the SQM Central Repository.
- If the Data Feeder Instance exists in both the inventory file and the reference file, it is not reloaded.
- *-diff online*

The same Data Feeder Instance comparisons are performed as those carried out in offline mode if you select this option. Instead of checking the DFIs against a reference file, however, whether DFI is declared depends only on whether the Data Feeder Instance exists in the SQM Central Repository in this case.

#### **Input**

• The DFI filtered inventory file output by the previous command is required as input for this phase.

Its pathname is:

\$TEMIP\_SC\_VAR\_HOME/ServiceAdapters/Sql/v1\_4/mFormation\_v1\_0/d iscovery/inventory/filtered/*<platform name>*\_*<director name>*\_*<appl ication name>*.xml

• The inventory reference file is needed for the *-diff offline* loading option. The file must be stored and named as follows: \$TEMIP\_SC\_VAR\_HOME/ServiceAdapters/Sql/v1\_4/mFormation\_v1\_0/d iscovery/repository/*<platform name>*\_*<director name>*\_*<application na me>*\_discovery\_reference.xml

#### **Command**

To run the discovery loading query, do the following:

- 1. Log on as **sqmadm** user.
- 2. Load the SQM environment variables by entering the following command:

# . /var/opt/OV/SQM/slmv14/temip\_sc\_env.sh

3. Enter the following two commands:

```
# cd $TEMIP SC HOME/ServiceAdapters/Sql/v1 4/mFormation v1 0/bi
n 
# temip_sc_discovery.sh -platform <platform name> -director <di
rector name> -application <application name> -load –
diff [no|offline|online]
```
where:

- *<platform name>* is the name that was defined when the SQM Server was set up, and can be read from the variable *\$KERNEL\_ID*
- *<director name>* is the director on which the application was created during the setup phase. (By default, the director name is **acquisition**)
- *<application name>* is the name that was defined when the application was set up.

#### **Output**

• The loading status for each DFI (Successful, Failure, or Partial) is logged. The discovery loading procedure logs the result of each DFI declaration in the following file:

```
$TEMIP_SC_VAR_HOME/ServiceAdapters/Sql/v1_4/mFormation_v1_0/d
iscovery/repository/<platform name>_<director name>_<application na
me>_discovery_cmds.log
```
• If the script fails, you can restart the DFI loading process by executing the following script manually: \$TEMIP\_SC\_VAR\_HOME/ServiceAdapters/Sql/mFormation\_v1\_0/discov ery/repository/*<platform name>*\_*<director name>*\_*<application name>*\_d iscovery\_cmds.sh

### **3.4.4 One-shot discovery and loading**

If you do not want to call each step in the DFI discovery process described above (discovery, filtering, and loading), you can perform DFI discovery by executing a single command as described below.

#### **Command**

- 1. Log on as **sqmadm** user.
- 2. Load the SQM environment variables by entering the following command:

#. \$TEMIP SC VAR HOME/temip sc env.sh

3. Execute the following commands:

```
# cd $TEMIP SC HOME/ServiceAdapters/Sql/v1 4/mFormation v1 0/bi
n 
#temip_sc_discovery.sh -platform <platform name> -director <dir
ector name> -application <application name> -all
```
where:

- *<platform name>* is the name that was defined when the SQM Server was set up, and can be read from the variable *\$KERNEL\_ID*
- *<director name>* is the director on which the application was created during the setup phase. (By default, the director name is **acquisition**)

 *<application name>* is the name that was defined when the application was set up.

#### **Output**

The one-shot discovery process performs the following tasks:

- Requesting discovery of all DFI and creating a raw discovery file
- Filtering all discovered DFIs by applying the appropriate filters
- If the default load option *-diff no* is selected, loading all discovered DFIs into the SQM Service Repository Manager's repository

### **3.4.5 Scheduling DFI discovery**

The mFormation Service Adapter can be deployed in environments in which the configuration changes daily (for example when new entities are added). HP recommends scheduling automatic discovery by running special scripts containing all of the DFI discovery commands as a *crontab* in such situations.

Scheduled DFI discovery is run in batch mode, and loads newly discovered DFIs automatically from the mFormation platform.

### **3.5 Advanced configuration**

See chapter 4.2.5 of the *SQL Service Adapter Toolkit Installation, Configuration and User's Guide*.

# **Chapter 4**

## **Service Adapter Operation**

### **4.1 Starting and Stopping mFormation Service Adapter**

Starting and stopping the mFormation Service Adapter application is done through the standard SQM management commands described in the *HP OpenView SQM Administration Guide*.

#### **To start the application**

To start the application, do the following:

- 1. Log on as **sqmadm** user.
- 2. Load the SQM environment variables by entering the following command:

# . \$TEMIP SC VAR HOME/temip sc env.sh

3. Enter the following command:

# temip sc start application -platform <platform name> -dire ctor *<director name>* -application *<application name>*

where:

- *<platform name>* is the name that was defined when the SQM Server was set up and can be read from the variable *%KERNEL\_ID%*
- *<director name>* is the director on which the application was created in the setup phase. (By default, the director's name is **acquisition**)
- *<application name>* is the name that was entered when the application was set up

#### **To stop the application**

To stop the application, do the following:

1. Enter the following command:

# temip sc stop application -platform <platform name> -dire ctor *<director name>* -application *<application name>*

where:

- *<platform name>* is the name that was defined when the SQM Server was set up, and can be read from the variable *%KERNEL\_ID%*
- *<director name>* is the director on which the application was created during the setup phase. (By default, the director name is **acquisition**)
- *<application name>* is the name that was defined when the application was set up.

### **4.2 Starting and Stopping the Collection**

The data collection starts only when the Service Adapter Application is instructed to do so by the SQM Service Repository Manager. This is controlled by the SQM SLA Admin User Interface. For more information, see the *HP OpenView SQM SLA Admin User Interface User's Guide*.

### **4.3 Maintenance**

#### **4.3.1 Creating a new application**

To create a new mFormation Service Adapter Application, do the following:

- 1. Create the SA application. For details, see "Creating the mFormation Service AdapterApplication" on page 25.
- 2. Configure the SA Application. For details, see "Configuring the application" on page 26.
- 3. Create the SQL view. This step is necessary if the new application must be connected to a mFormation platform that is not already linked to an mFormation SA. For details, see "Creating the SQL view" on page 27.
- 4. Discover and load the DFIs. For details, see "Discovering and Loading DFIs" on page 28.
- 5. Start the SA application. For details, see "Starting and Stopping mFormation Service Adapter" on page 35.

### **4.3.2 Deleting an existing application**

To delete the Service Adapter application, do the following:

1. Execute the following command:

# temip\_sc\_delete\_application -platform *<platform name>* -direct or *<director name>* -application *<application name>*

where:

■ *<platform name>* is the name that was defined when the SQM Server was set up, and can be read from the variable *%KERNEL\_ID*%

- *<director name>* is the director on which the application was created during the setup phase. (By default, the director name is **acquisition**)
- *<application name>* is the name that was entered when the application was set up.

# **Chapter 5**

## **Service Adapter Advanced Customization**

Because an intermediate SQL view is used between the mFormation Server and the mFormation Service Adapter, you can customize the PL/SQL scripts to:

- Perform special filtering when discovering which entities mFormation manages
- Filter out mFormation that should not be included in statistic calculations

These aspects are not described in further details since it is not in the scope of this document.

# **Appendix A**

## **Installation directory structure**

The following directories and files are created under \$TEMIP\_SC\_HOME/ServiceAdpaters/Sql/v1\_4/mFormation\_v1\_0:

```
./UninstallerDatamFormation 
./UninstallerDatamFormation/uninstaller.jar 
./UninstallerDatamFormation/Uninstall_mFormation 
./UninstallerDatamFormation/Uninstall_mFormation.lax 
./UninstallerDatamFormation/.com.zerog.registry.xml 
./config 
./config/SCPlatform_SCDirector_SCApplication.properties 
./config/SaSqlDiscoveryTraceLogging.properties 
./config/SaSqlDiscoveryMtLogging.properties 
./bin 
./bin/mFormation v1 0 launch.sh
./bin/temip_sc_create_db_view.sh 
./bin/temip_sc_complete_install.sh 
./bin/temip_sc_update_datatree_access_rights.sh 
./bin/temip_sc_setup_connector.sh 
./bin/temip_sc_discovery_filter_template.sh
./bin/temip_sc_create_datatree.sh 
./bin/temip_sc_configure.sh 
./bin/temip_sc_discovery.sh 
./properties 
./properties/TeSCmFormation_Version.properties 
./properties/TeSCmFormation_Messages.properties 
./properties/TeSCmFormation.properties 
./properties/TeSCSql_Version.properties 
./properties/saname.properties 
./properties/TeSCSqlDiscovery.xml 
./jar 
./jar/TeSCSAmFormation.jar 
./repository 
./repository/mFormation_dfds_data.exp 
./repository/mFormation v1_0_template.exp
./repository/mFormation_v1_0_setup.cfg
./repository/mFormation Connectors data.exp
./repository/NewDFDReq_CellCall.v1_0.xml 
./repository/DelDFDReq_CellCall.v1_0.xml 
./repository/NewDFDReq_CellCoverage.v1_0.xml 
./repository/DelDFDReq_CellCoverage.v1_0.xml 
./repository/NewDFDReq_CellSignal.v1_0.xml 
./repository/DelDFDReq_CellSignal.v1_0.xml 
./repository/NewDFDReq_EmailDFD.v1_0.xml 
./repository/DelDFDReq_EmailDFD.v1_0.xml 
./repository/NewDFDReq_HTTPDFD.v1_0.xml 
./repository/DelDFDReq_HTTPDFD.v1_0.xml 
./repository/NewDFDReq_SMSDFD.v1_0.xml 
./repository/DelDFDReq_SMSDFD.v1_0.xml
```
![](_page_41_Picture_64.jpeg)

# **Glossary**

![](_page_42_Picture_48.jpeg)

The following table lists the acronyms commonly used in this document.

![](_page_45_Picture_0.jpeg)

![](_page_45_Picture_1.jpeg)